# D 30 014 008 - **2**

# RS485-Bus-Aktor

Dimmschalter-Steuergerät FSG14 für EVG 1-10V

**Diese Geräte dürfen nur durch eineElektrofachkraft installiert werden, andernfalls besteht Brandgefahr oder Gefahr eines elektrischen Schlages!**

Eltako

 $\epsilon$ 

Temperatur an der Einbaustelle:  $-20^{\circ}$ C bis  $+50^{\circ}$ C. Lagertemperatur: -25°C bis +70°C. Relative Luftfeuchte: Jahresmittelwert <75%.

**gültig für Geräte ab Fertigungswoche 07/14** (siehe Aufdruck Unterseite Gehäuse)

Dimmschalter-Steuergerät für EVG 1-10V, 1 Schließer nicht potenzialfrei 600VA und 1-10V-Steuerausgang 40mA. Bidirektional. Stand-by-Verlust nur 0,9 Watt. Mindesthelligkeit und Dimmgeschwindigkeit einstellbar. Mit Lichtszenensteuerung und Konstantlichtregelung.

Reiheneinbaugerät für Montage auf Tragschiene DIN-EN 60715 TH35. 1 Teilungseinheit  $=$  18 mm breit. 58mm tief.

Modernste Hybrid-Technik vereint die Vorteile verschleißfreier elektronischer Ansteuerung mit hoher Leistung von Spezialrelais.

### **Schaltung im Nulldurchgang zur Kontakt schonung.**

Der Leistungsbedarf der 12V DC-Versorgung beträgt nur 0,1W.

Die eingestellte Helligkeitsstufe bleibt beim Ausschalten gespeichert (Memory). Bei einem Stromausfall werden die Schaltstellung und die Helligkeitsstufe gespeichert und wird gegebenenfalls bei Wiederkehr der Versorgungsspannung eingeschaltet.

**Anschluss an den Eltako-RS485-Bus. Quer verdrahtung Bus und Strom versorgung mit Steckbrücke.**

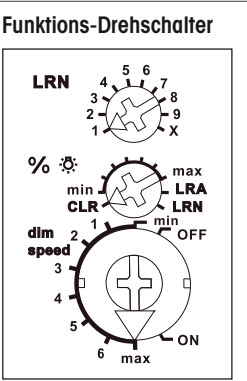

**Mit dem % -Drehschalter** kann die Mindesthelligkeit (voll abgedimmt) eingestellt werden.

**Mit dem dim-speed-Drehschalter** kann die Dimmgeschwindigkeit eingestellt werden.

Die Ein- und Ausschaltung der Last erfolgt mit einem bistabilen Relais an dem Ausgang EVG. Schaltleistung Leuchtstofflampen oder NV-Halogenlampen mit EVG 600VA.

#### **Durch die Verwendung eines bistabilen Relais gibt es auch im eingeschalteten Zustand keine Spulen-Verlustleistung und keine Erwärmung hierdurch.**

Nach der Installation die automatischekurze Synchronisation abwarten, bevor der geschaltete Verbraucher an das Netz gelegt wird.

#### **Die Taster können entweder alsRichtungs taster oder als Universaltaster eingelernt werden:**

**Als Richtungstaster** ist dann oben 'einschalten und aufdimmen' sowie unten'ausschalten und abdimmen'. Ein Doppelklicken oben löst das automatische Aufdimmen bis zur vollen Helligkeit mit dim-speed-Geschwindigkeit aus. Ein Doppelklick unten löst die Schlummerschaltung aus. Die Kinderzimmerschaltung wird mit dem oberen Taster ausgeführt.

**Als Universaltaster** erfolgt die Richtungs umkehr durch kurzes Loslassen desTasters.

Mit Kinderzimmerschaltung und Schlummerschaltung

**Lichtweckerschaltung:** Ein entsprechend eingelerntes Funksignal einer Schaltuhr startet die Aufweckfunktion durch Ein schalten der Beleuchtung mit geringster

Helligkeit und langsamem Aufdimmen bis zur maximalen Helligkeit. Durch kurzes Tasten (z. B. eines Funk-Handsenders) stoppt das Aufdimmen.

### **Kinderzimmerschaltung:**

Beim Einschalten mit längerer Tasterbetätigung (Universaltaster oder Richtungstaster oben) wird nach ca. 1 Sekunde mit kleinster Helligkeit eingeschaltet und, solange weiter getastet wird, langsam hochgedimmt, ohne die zuletzt gespeicherte Helligkeitsstufe zu verändern.

### **Schlummerschaltung:**

(Universaltaster oder Richtungstaster unten): Durch einen Doppelimpuls wird die Beleuchtung von der aktuellen Dimmstellung bis zur Mindesthelligkeit abgedimmt und ausgeschaltet. Die Dimm zeit von 30 Minuten ist von deraktuellen Dimmstellung und der eingestellten Mindesthelligkeit abhängig und kann dadurch entsprechend verkürzt werden. Durch kurzes Tasten kannwährend des Abdimmvorgangs jederzeit ausgeschaltet werden.

**Lichtszenen am PC** werden mit der Gebäudefunk- Visualisierungs- und Steuerungs-Software GFVS eingestellt und abgerufen. Hierzu am PC einen oder mehrere FSG14 als Dimm schalter mit prozentualen Helligkeits werten einlernen.

### **Treppenlichttaster:**

Mit einem Treppenlichttaster wird mit Memory wert eingeschaltet und eine RV-Zeit gestartet, an deren Ende ausgeschaltet wird. Bei erneutem Tasten wird nach geschaltet.

### **Taktgeber:**

Den oberen Drehschalter auf X stellen. Mit Universaltaster, Richtungstaster (Einschaltseite) und 'Zentral ein'-Taster wird der Taktaeber aestartet.

### **FTK als Schließer:**

Wird das Fenster geöffnet, schaltet das Licht ein. Wird das Fenster geschlossen, schaltet das Licht aus.

### **FTK als Öffner:**

Wird das Fenster geöffnet, schaltet das Licht aus. Wird das Fenster geschlossen, schaltet das Licht ein.

**FBH als Master:** (Automatische Helligkeits regelung aus) Wird ein Funk-Bewegungs-Helligkeitssensor FBH eingelernt, wird beim Einlernen mit dem

unteren Drehschalter die Schaltschweiter die Schaltschweiter die Schaltschweiter die Schaltschweiter die Schal<br>Die Schaltschweiter die Schaltschweiter die Schaltschweiter der Schaltschweiter der Schaltschweiter der Schalt

unteren Drehschalter die Schaltschwellefestgelegt, bei welcher in Abhängigkeit von der Helligkeit (zusätzlich zur Bewegung) die Beleuchtung mit Memorywert einschaltet (von ca. 30lux in der Position OFF bis ca. 300lux inder Position max). Wird der FBH in der Position ON eingelernt, so wird er nur als Bewegungsmelder ausgewertet. Eine Rück fallverzögerung von 1 Minute ist in dem FBH fest eingestellt.

geleit (die der Stein der Stein der Stein der Stein der Stein der Stein der Stein der Stein der Stein der Stein<br>Die Stein der Stein der Stein der Stein der Stein der Stein der Stein der Stein der Stein der Stein der Stein

## **FBH als Slave:**

Der FBH wird nur als Bewegungsmelder ausgewertet.

**FAH als Master:** (Automatische Helligkeits regelung aus) Wird ein Funk-Helligkeits sensor FAH eingelernt, wird beim Einlernen mit dem unteren Dreh schalter die Schaltschwelle festgelegt, bei welcher in Abhängigkeit von der Helligkeit die Beleuchtung ausschaltet. Einschalten nur mit Taster möglich.

**FAH als Dämmerungsschalter: (Auto**matische Helligkeitsregelung aus) Wird ein Funk-Helligkeitssensor FAH eingelernt, wird beim Einlernen mit dem unteren Drehschalter die Schaltschwelle festgelegt, bei welcher in Abhängigkeit von der Helligkeit die Beleuchtung einschaltet bzw. ausschaltet (von ca. 0 lux in der Position OFF bis ca. 50lux in der Position ON). Bei Unterschreitung der Helligkeits schwelle mit dem Memorywert eingeschaltet. Aus geschaltet wird bei einer Helligkeit > 200 Lux.

**FAH als Dämmerungsdimmer: (Auto**matische Helligkeitsregelung aus) Wird ein Funk-Helligkeitssensor FAH eingelernt, wird beim Einlernen mit dem unteren Drehschalter der kleinste Dimmwert in % festgelegt, auf den bei Dunkelheit abgedimmt wird (OFF = kleinster Dimmwert bis ON = größter Dimmwert). Unterschreitet die Helligkeit einen festen Grenzwert, wird mit maximalem Dimmwert eingeschaltet. Sinkt die Helligkeit wird auch der Dimmwert reduziert. Steigt die Helligkeit wieder, wird auch der Dimmwert wieder angehoben. Überschreitet die Helligkeit den festen Grenzwert, wird ausgeschaltet.

# **Konstantlichtregelung mit FBH oder**

**FAH:** (Mit dem PC-Tool PCT14 muss die automatische Helligkeitsregelung eingeschaltet werden).

Bei Überschreitung der Minimalhelligkeit wird eingeschaltet.

Bei Unterschreitung der Minimalhelligkeit wird immer ausgeschaltet. Ist die Resthelligkeit größer als die Minimalhelligkeit wird bei Nichtbewegung langsam auf diesen Wert abgedimmt und bei Bewegung wieder hochgedimmt.

Resthelligkeit:

0 = bei Nichtbewegung wird ausgeschaltet; Durch eine manuelle Helligkeitsänderung oder das Ausschalten mit Taster wird dieautomatische Regelung durch FBH bzw. FAH deaktiviert. Zentraltaster, Szenentaster und 'Dimmwerte' per PC führen ebenfalls zur Deaktivierung. Durch einen kurzen Tastendruck auf die Einschaltseite desRichtungstasters wird die automatische Regelung wieder aktiviert.

**Konstantlichtregelung mit FIH63B:** (Die automatische Helligkeitsregelung schaltet sich beim Einlernen des FIH63B automatisch ein) Die gewünschte Helligkeit wird mit einem Taster eingestellt, der erste anschließend empfangene Helligkeits wert des FIH63B wird zur Ziel helligkeit, diese wird automatisch vom FUD14 durch eingehende Helligkeitswerte des FIH63B konstant gehalten. Nach jeder Helligkeitsänderung (Dimmen) mit Taster, wird der anschließend empfangene Helligkeitswert des FIH63B zur neuen Zielhelligkeit. Wird die Zielhelligkeit mit PCT14 eingestellt, oder mit einem 'Richtungstaster für Zielhelligkeit' gespeichert, ist diese fest, eine Helligkeitsänderung mit Taster wird anschließend von der fest eingestellten Zielhelligkeit überstimmt. Wird zusätzlich ein FBH als Slave eingelernt, wird bei Bewegung und unterschrittener Zielhelligkeit eingeschaltet und bei Nichtbewegung oder überschrittener Zielhelligkeit ausgeschaltet. Durch das Ausschalten mit Taster wird die automatische Regelung durch FBH bzw. FIH deaktiviert. Zentraltaster, Szenentaster und 'Dimmwerte' per PC führen ebenfalls zur Deaktivierung. Durch einen kurzen Tastendruck auf die Einschaltseite des Richtungstasters wird die automatische Regelung wieder aktiviert.

**Speichern der Zielhelligkeit**

#### **Speichern der Zielhelligkeit:**

aktiviert.

### 'Richtungstaster für Zielhelligkeit' oben Drücken. Die aktuelle Helligkeit die vom FIH63B gesendet wurde wird gespeichert. **Löschen der Zielhelligkeit**:

'Richtungstaster für Zielhelligkeit' unten drücken.

**Die LED** unter dem oberen Drehschalter begleitet den Einlernvorgang gemäß Bedienungsanleitung und zeigt im Betrieb Steuerbefehle durch kurzesAufblinken an.

#### **Anschlussbeispiel**

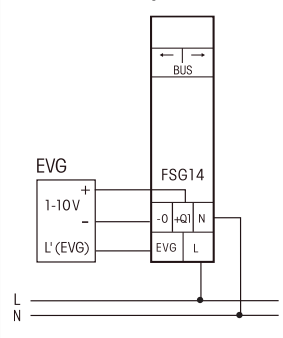

#### **Einlernen der Funksensoren inFunkaktoren**

**Alle Sensoren müssen in Aktoren eingelernt werden, damit diese deren Befehle erkennen und ausführen können.**

### **Aktor FSG14/1-10V einlernen**

Bei der Lieferung ab Werk ist der Lernspeicher leer. Um sicher zu stellen, dass nicht bereits etwas eingelernt wurde, den **Speicherinhalt komplett löschen:** Den mittleren Drehschalter auf CLR stellen. Die LED blinkt aufgeregt. Innerhalb von 10 Sekunden den oberen Drehschalter 3-mal zu dem Rechtsanschlag (Drehen im Uhrzeigersinn) und wieder davon weg drehen. Die LED hört auf zu blinken und erlischt nach 2 Sekunden. Alle eingelernten Sensoren sind gelöscht.

**Einzelne eingelernte Sensoren löschen:** wie bei dem Einlernen, nur den mittleren Dreh schalter auf CLR anstatt LRN stellen und den Sensor betätigen. Die zuvor aufgeregt blinkende LED erlischt.

- **Sensoren einlernenInsgesamt stehen 120 Speicherplätze zur Verfügung.**
- 1. Den oberen Drehschalter auf die gewünschte Einlernfunktion stellen:
	- $1 =$  Schaltuhr als Lichtwecker FIH63B, FAH oder FBH als Master einlernen;
	- 2 = 'zentral aus' einlernen; zweiten FBH als Slave einlernen
	- $3 =$  Universaltaster ein/aus und dimmen;
	- dritten FBH als Slave einlernen;  $4 =$ 'zentral ein' einlernen:
	- vierten FBH als Slave einlernen;
	- 5 = Richtungstaster einlernen, Richtungstaster werden beim Tasten automatisch komplett eingelernt. Dort wo getastet wird, ist dann für das Einschalten und Aufdimmen definiert, die andere Seite für das Ausschalten und Abdimmen. FTK sowie Hoppe Fenstergriff als Schließer einlernen;
	- 6 = Sequenziellen Lichtszenentaster einlernen, automatisch wird ein Taster oder die Hälfte eines Doppeltasters belegt. FTK sowie Hoppe Fenstergriff als Öffner einlernen;
	- 7 = Direkten 4er Lichtszenentasterein lernen, automatisch wird ein kompletter Taster mit Doppelwippe belegt;
- 8 = Einzelnen Lichtszenentaster ein lernen, gleichzeitig wird die mit einem Universaltaster oderRichtungstaster eingestellte Helligkeit und die am unteren Drehschalter eingestellte Dimmgeschwindigkeit mit abgespeichert; FAH als Dämmerungsschalter einlernen;
- 9 = Treppenlichttaster einlernen; FAH als Dämmerungsdimmer ein lernen;
- $X = PC$  mit GFVS-Software einlernen: Dimmwerte von FFD einlernen; 'Richtungstaster für Zielhelligkeit' einlernen;
- 2. Den mittleren Drehschalter auf LRN stellen. Die LED blinkt ruhig.

3. Den einzulernenden Sensor betätigen. Die LED erlischt. Universaltastergegebenen falls die obere und die untere Taste einlernen oder alsRichtungstaster nur oben oder unten betätigen.

g

- Sollen weitere Sensoren eingelernt werden, den mittleren Drehschalter kurz von der Position LRN wegdrehen und bei 1. aufsetzen.
- Nach dem Einlernen mit dem mittlerenDrehschalter die Mindesthelligkeit einstellen.

Mit dem unteren Drehschalter die Dimm ge schwindigkeit einstellen.

#### **Speichern von Lichtszenen**

- Bis zu vier Helligkeitswerte können mit einem direkten Lichtszenentaster gespeichert werden.
- 1. Mit einem zuvor eingelernten Universaltaster oder Richtungstaster den gewünschten Helligkeitswert einstellen.
- 2. Innerhalb von 60 Sekunden wirddurch einen Tastendruck länger als 3 Sekunden aber kürzer als 10 Sekunden auf eines der vier Wippenenden des ebenfalls zuvor eingelernten direkten Lichtszenentasters der Helligkeitswert gespeichert.
- 3. Um weitere Lichtszenen zu speichern, wieder bei 1. aufsetzen.

### **Abrufen von Lichtszenen**

Bis zu vier Helligkeitswerte können mit einem **direkten Lichtszenentaster** (Taster mit Doppelwippe, oben links = Lichtszene 1, oben rechts = Lichtszene  $2$ , unten links = Lichtszene 3 und unten rechts = Lichtszene 4) und/oder mit einem **sequenziellen Lichtszenentaster** (Taster oder die Hälfte eines Doppeltasters, oben tasten = nächste Lichtszene, unten tasten = vorherige Lichtszene) abgerufen werden.

### **Geräteadresse für den FSG14 vergeben:**

Der Drehschalter am FAM14 wird auf Pos. 1 gedreht, dessen untere LED leuchtet rot. Der mittlere Drehschalter des FSG14 wird auf LRN gedreht, die LED blinkt ruhig. Nachdem die Adresse vom FAM14 vergeben wurde, leuchtet dessen

untere LED für 5 Sekunden grün und die LED des FSG14 erlischt.

### **Gerätekonfiguration löschen:**

Den mittleren Drehschalter auf CLRstellen. Die LED blinkt aufgeregt. Nun innerhalb von 10 Sekunden den oberenDrehschalter 3-mal zu dem Links anschlag (Drehen gegen den Uhrzeigersinn)und wieder davon weg drehen. Die LED hört auf zu blinken und erlischt nach 5 Sekunden. Die Werkseinstellungen wurden wieder hergestellt.

#### **Gerätekonfiguration und Geräteadresse löschen:**

Den mittleren Drehschalter auf CLR stellen. Die LED blinkt aufgeregt. Nun innerhalb von 10 Sekunden den oberenDrehschalter 6-mal zu dem Links anschlag (Drehen gegen den Uhrzeigersinn) und wieder davon weg drehen. Die LED hört auf zu blinken und erlischt nach5 Sekunden. Die Werkseinstellungen wurden wieder hergestellt und die Geräteadresse gelöscht.

# **FSG14 konfigurieren:**

Folgende Punkte können mit dem PC-Tool PCT14 konfiguriert werden:

- Finlernen von Tastern mit Finzel- oder **Doppelklick**
- Verhalten nach Stromausfall
- Minimal- und Maximalhelligkeit
- Memory
- Dimmgeschwindigkeiten
- Ein- und Ausschaltgeschwindigkeit
- Bestätigungstelegramme
- Parameter für den Betrieb mit FIH63B, FAH und FBH
- Parameter für den Betrieb als **Taktgeber**
- Parameter für den Betrieb als Treppenlichtzeitschalter
- Sensoren hinzufügen oder ändern

**Achtung! Im PC-Tool 'Verbindung zum FAM trennen' nicht vergessen. Während die Ver bindung vom PC-Tool zum FAM14 besteht, werden keine Funkbefehle ausgeführt.** 

# **Bestätigungs- Telegramm eines anderen BUS-Aktors in den FSG14 einlernen:**

Wie bei dem Finlernen von Sensoren nur den Mittleren Drehschalter auf LRAanstatt auf LRN stellen. 'Einschalten' wird als 'Zentral ein' ein-

gelernt. 'Ausschalten' wird als 'Zentral aus' eingelernt.

Ist ein Aktor lernbereit (die LED blinkt ruhig), dann wird das nächste an kommende Signal eingelernt. Daher unbedingt darauf achten, dass während der Einlernphase keine anderen Sensoren aktiviert werden.! /[ˈ

#### **Zum späteren Gebrauch aufbewahren!** Wir empfehlen hierzu das Gehäuse für

Bedienungsanleitungen GBA14.

# **Eltako GmbH**

D-70736 Fellbach $\circ$  +49 711 94350000 www.eltako.com